## 一、用人单位吸纳就业困难人员社保补贴

1. 登录"淄博市人力资源和社会保障局"官网,点击公共就 业人才服务网上服务大厅→单位登录(新增企业需先进行注 册再登录,注册的手机号为山东省内手机号)

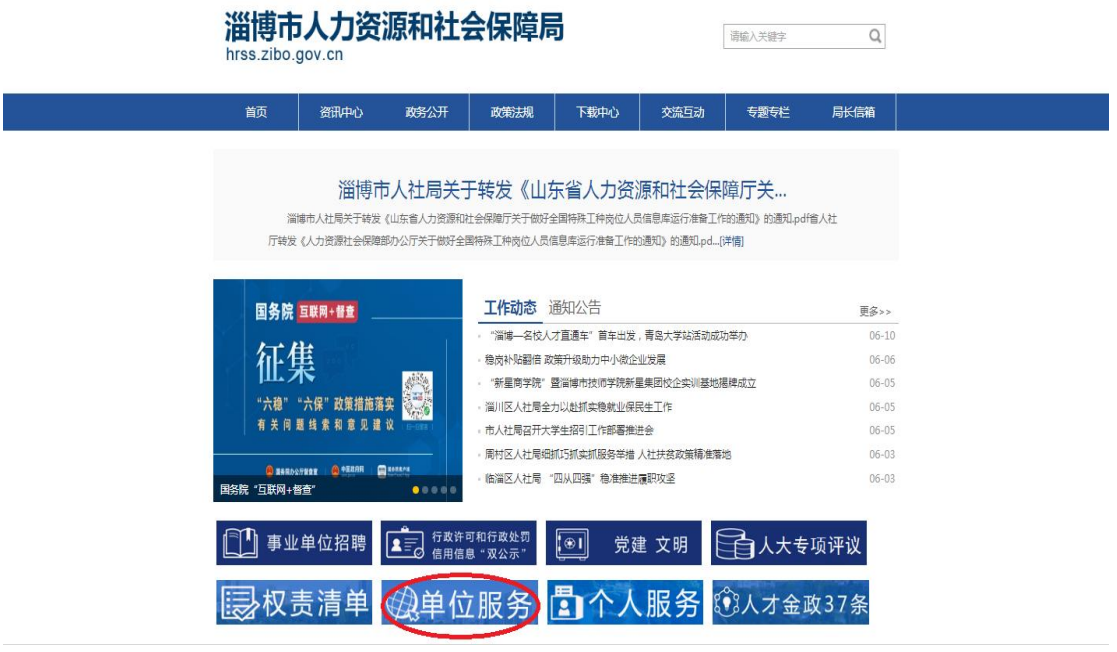

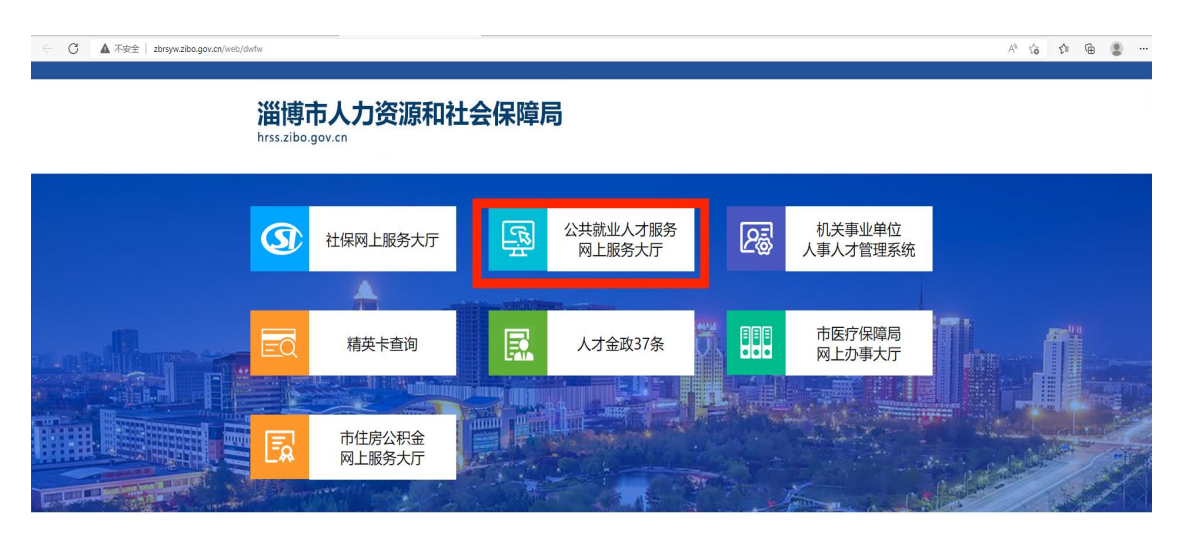

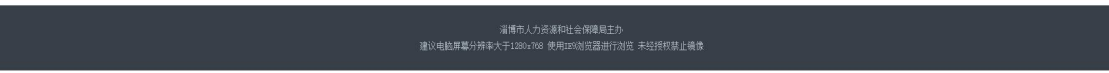

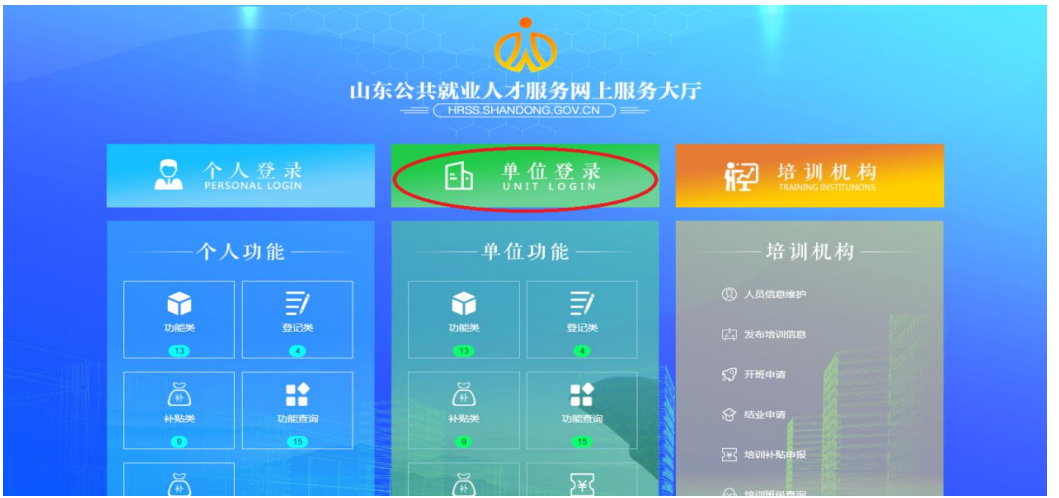

2.选择"公共就业",进入下一页面。选择"用人单位吸纳 就业困难人员社会保险补贴",点击办理。

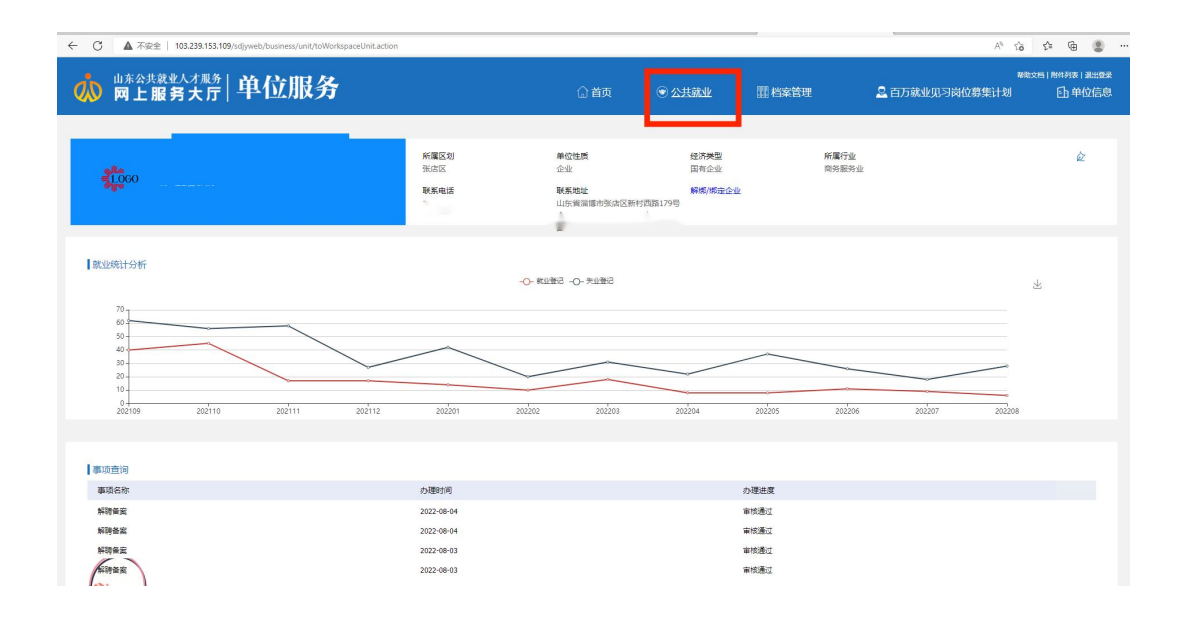

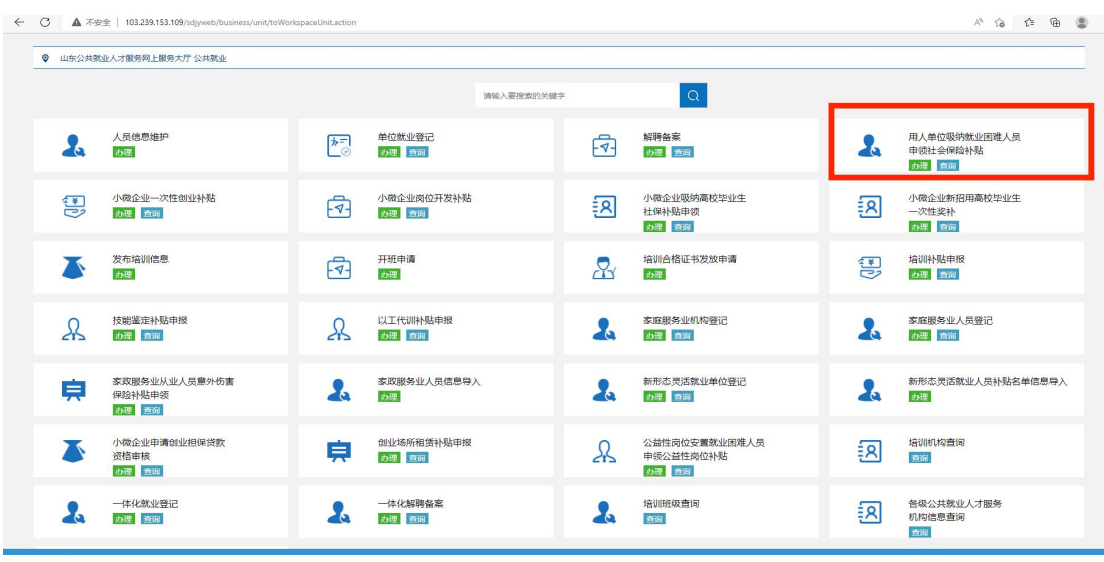

3.将单位基本信息和申请信息(包括办理区划、申请开始时 间、申请结束时间、开户行等)填写完整,一定选对办理街 道,申报信息将直接提交到具体街道办事处进行初审;然后 点击查询困难人员花名册。

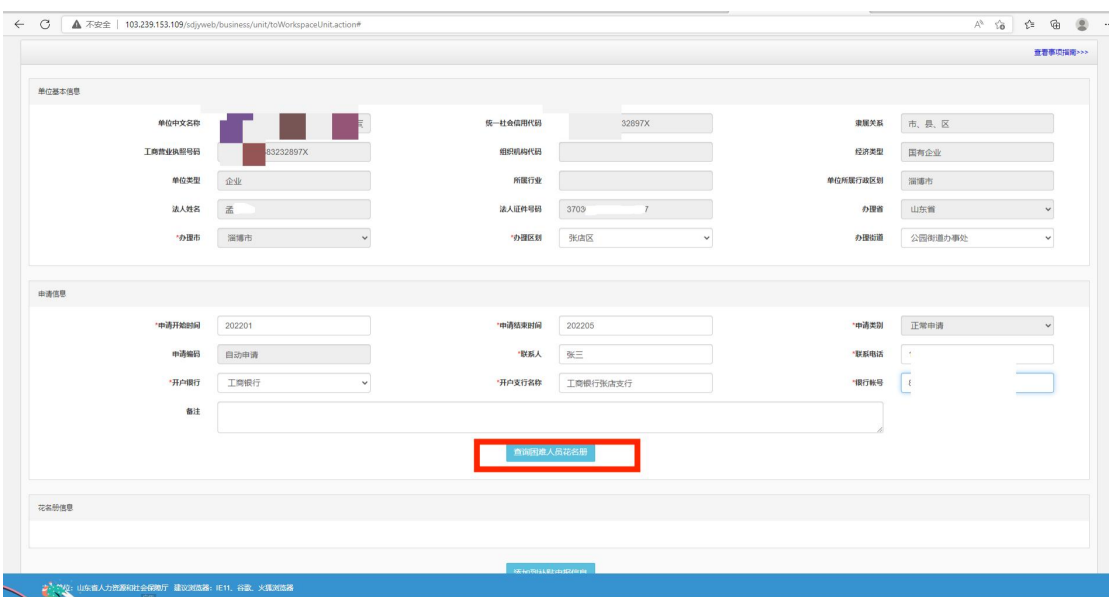

## 4.选择符合人员花名册打√,添加到补贴申请信息。

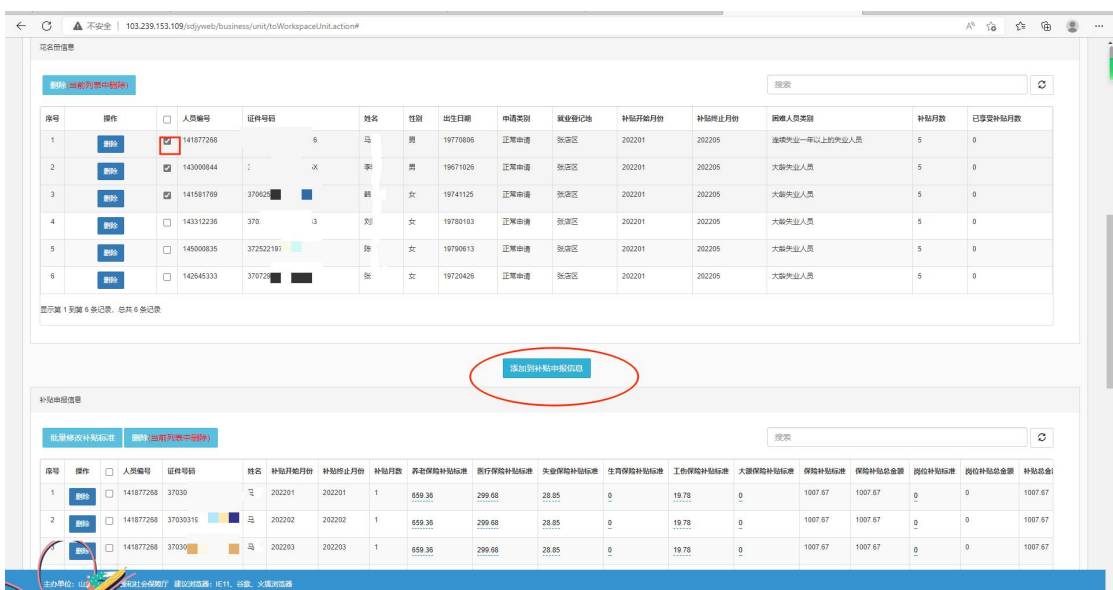

5.单位对补贴申报信息进行核对,重点核对补贴开始、结束 时间,养老保险补贴、医疗保险补贴、失业保险以及工伤保 险标准以及补贴总金额是否正确,如不正确请自行进行修 改。

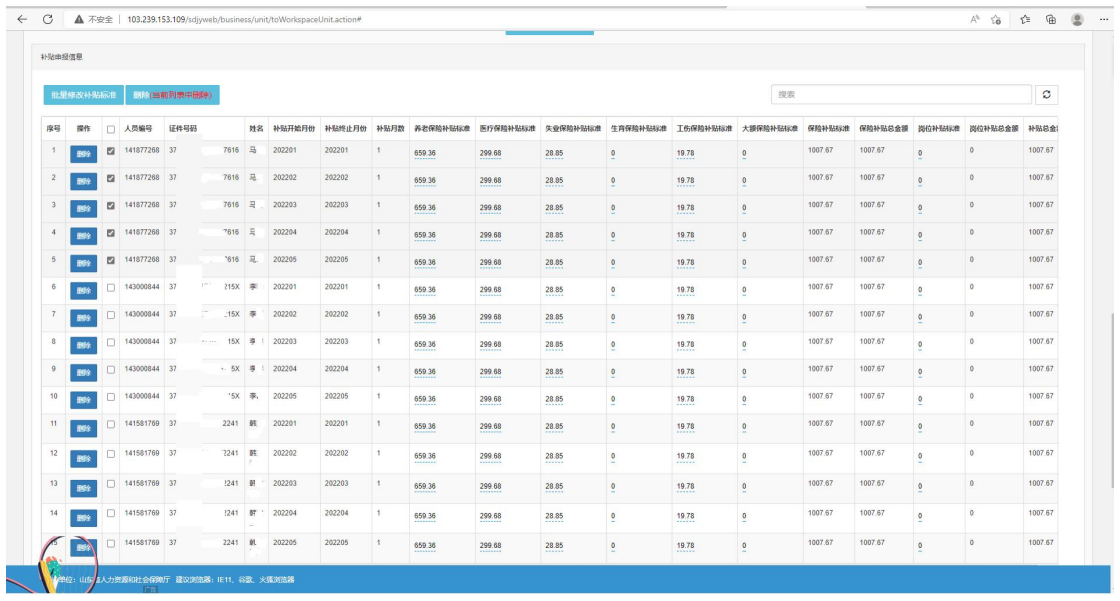

6.各项信息确认无误,将社保补贴所需材料附件进行上传 (或提交纸质材料),点击申报即可。

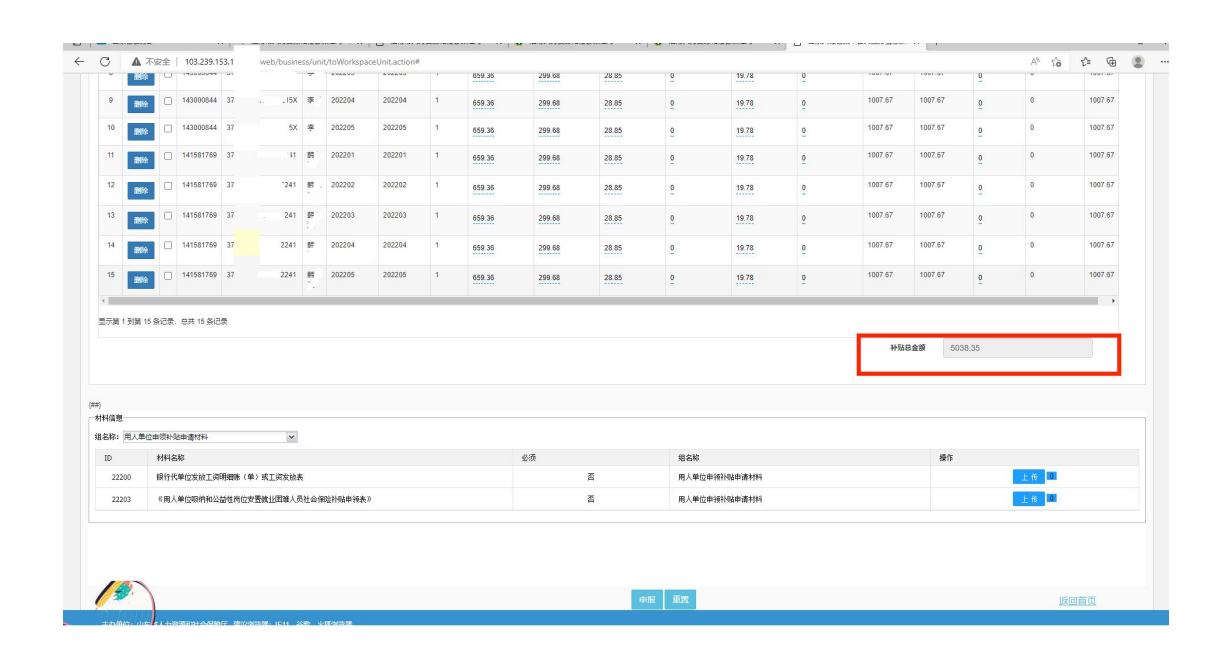

## 二、小微企业吸纳高校毕业生社保补贴

1.前面流程同上,选择"小微企业吸纳高校毕业生社保补贴 申报",进入下一页面。

|          | ◎ 山东公共就业人才毅务网上报务大厅 公共就业          |               |                     |            |                |                                     |     |                                   |
|----------|----------------------------------|---------------|---------------------|------------|----------------|-------------------------------------|-----|-----------------------------------|
|          |                                  |               |                     | 请输入要搜索的关键字 |                | $\vert \Omega \vert$                |     |                                   |
| <b>A</b> | 人员信息维护<br>お理                     | 她             | 单位就业登记<br>办理 查询     |            | 曱              | 解聘备案<br>办理 査询                       | ł.  | 用人单位吸纳就业困难人员<br>申领社会保险补贴<br>办理 查询 |
| 得        | 小微企业一次性创业补贴<br>办理 查询             | 曱             | 小微企业岗位开发补贴<br>办理 查询 |            | $\overline{R}$ | 小微企业吸纳高校毕业生<br>杜保补贴申领<br>办理 查询      | 図   | 小微企业新招用高校毕业生<br>一次性奖补<br>办理 血询    |
|          | 发布培训信息<br>办理                     | न्त्रि        | 开班申请<br>办理          |            | $\mathcal{R}$  | 培训合格证书发放申请<br>办理                    | 得   | 培训补贴申报<br>办理 查询                   |
| $\Omega$ | 技能鉴定补贴申报<br>办理 查询                | $\mathcal{R}$ | 以工代训补贴申报<br>办理 查询   |            | 2a             | 家庭服务业机构登记<br>办理 查询                  | d a | 家庭服务业人员登记<br>办理 查询                |
| 皁        | 家政服务业从业人员意外伤害<br>保险补贴申领<br>办理 查询 | Ъ             | 家政服务业人员信息导入<br>办理   |            | $\lambda$      | 新形态灵活就业单位登记<br>办理 查询                | ł.  | 新形态灵活就业人员补贴名单信息导入<br>办理           |
| 7 (      | 小微企业申请创业担保贷款<br>资格审核<br>办理 查询    | 皁             | 创业场所租赁补贴申报<br>办理 查询 |            | $\mathcal{S}$  | 公益性岗位安置就业困难人员<br>申領公益性岗位补贴<br>办理 查询 | 図   | 培训机构查询<br>查询                      |
| -6       | 一体化就业登记<br>办理 査询                 | Za            | 一体化解聘备案<br>办理 查询    |            | Za             | 培训班级查询<br>查询                        | ∶श  | 各级公共就业人才服务<br>机构信息查询<br>查询        |

2.从未满足人员信息中选择需申报人员信息,点击校验人员 信息,校验人员如符合条件,会直接跳转到可申请人员花名 册。

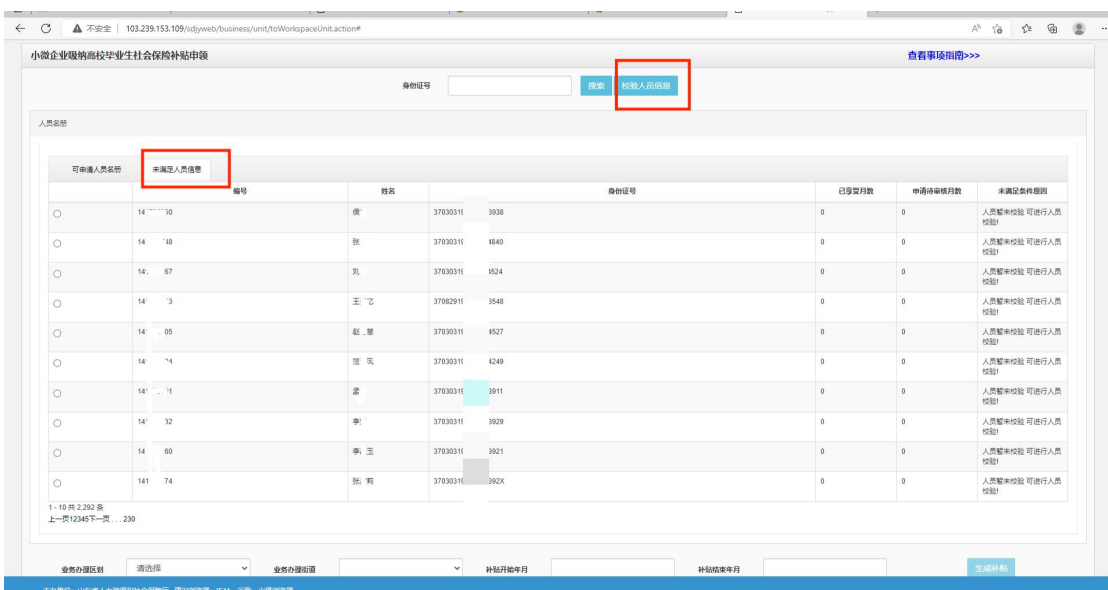

3.勾选符合人员信息,将区划、业务经办街道以及补贴开始 结束时间填写完整,点击生成补贴,进入下一页面。

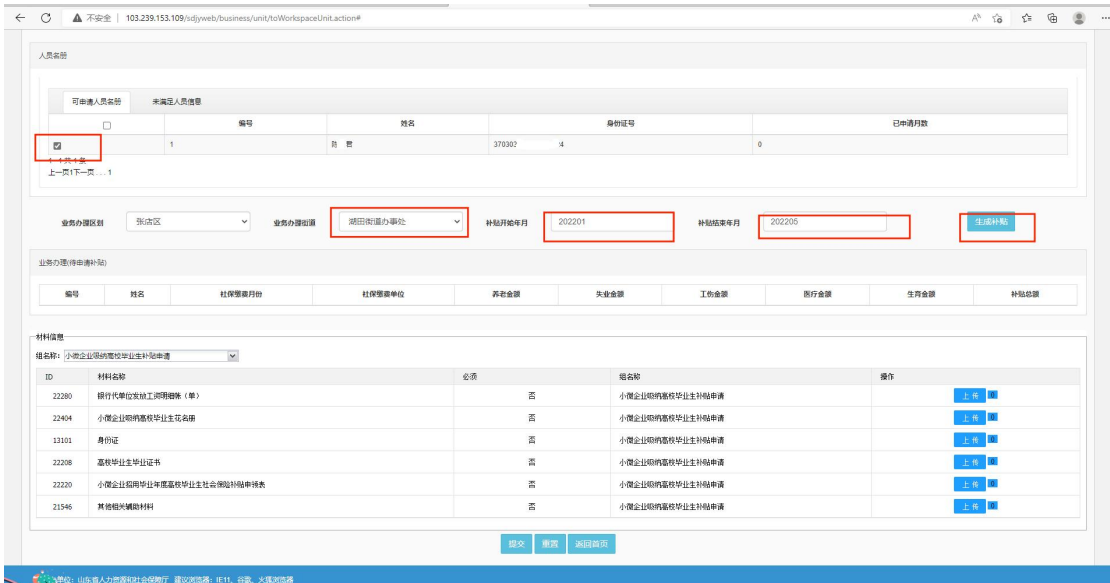

4.重点核对养老保险补贴、医疗保险补贴、失业保险、及工 伤保险标准以及补贴金额是否正确,如不正确请自行进行修 改;如各项信息确认无误,并将社保补贴所需附件材料进行 上传(或提交纸质材料),点击申报即可。

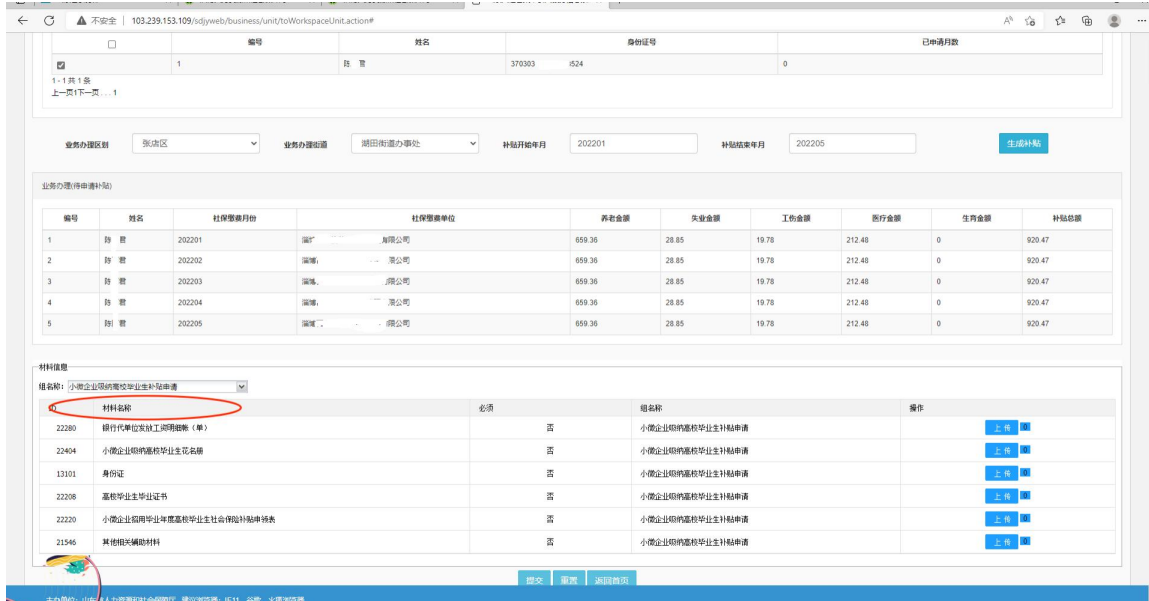